#### **NM Make Index Crack Free Registration Code X64 [2022]**

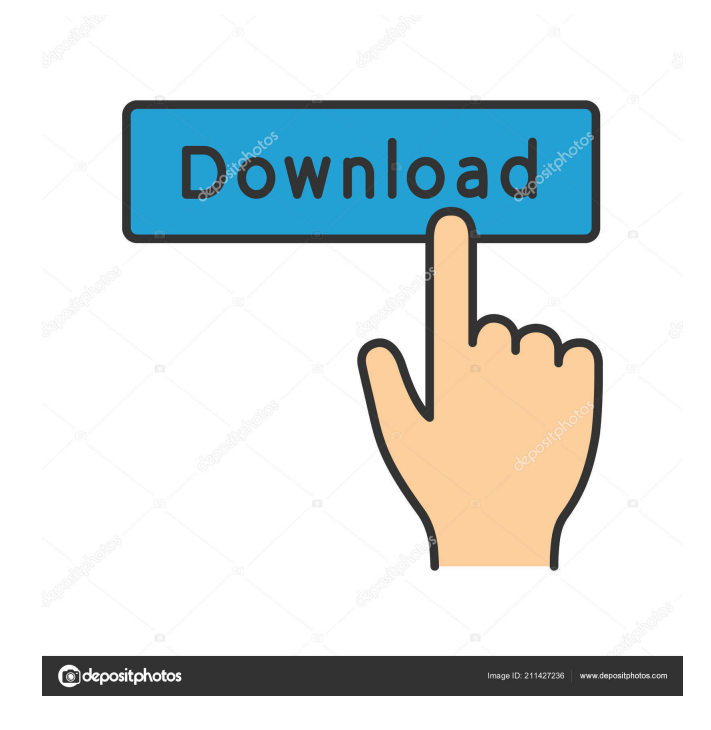

**NM Make Index Crack+ Download [32|64bit]**

========================== \*\*\*\*

\*\*\*\*\*\*\*\*\*\*\*\*\*\*\*\*\*\*\*\*\*\*\*\*\*\*\*\*\*\*\*\*

\*\*\*\*\* In the last years the quality of photos is increasing. We all like to have galleries that show our photos on the computer. I have created a simple tool that will let you quickly create html galleries. You just need to upload your photos and put them in a folder. Then you press a button and it creates for you a new gallery that you can edit to your own preferences. If you like the gallery, you can edit its HTML code and put it to your site. With NM Make Index you can have galleries for all the pictures in a certain folder, or you can choose the folder you

want to use. If you want to have galleries for your pictures from a web site or another server then you can choose the folder. The folder must contain image files. If you have a site where your pictures are located it would be easy to create html files with your pictures and upload them. You can also choose the picture's size in the HTML file. You can change the background color of the HTML file. You can change the text of the HTML file. The HTML file will have names that will be the same as the ones in the folder. The user can choose the template for the HTML file. You can download it from: Note:  $=$  $=$  $=$  $=$  $=$  $I$  use Windows 2000. The template is in the program directory. You have to copy it to your home folder, or

wherever you want. \*\*\*\*\*\*\*\*\*\*\*\*\*\*\*\*\*\* \*\*\*\*\*\*\*\*\*\*\*\*\*\*\*\*\*\*\*\*\*\*\*\*\* You can

### check the version from the program file. It is in "NM Make

Index-1.0.12\help\help.htm". The help file tells you what you can do and what you cannot do. You can download it from: You can choose the folder that will contain your pictures and the name of the gallery you want to create. The pictures in that folder will be replaced by the pictures in the gallery. If you choose a folder that is not on the computer it will be created in the default.htm. If you choose a folder that already has some pictures then it will be overwrite the pictures in that folder. You

# \*Create a folder with the same name as the

gallery file \*create default.htm file \*Remove all except the image \*Create the image link This will create a gallery index that includes a name for each gallery, along with a default.htm file that includes the name of the gallery, along with the images, in a directory structure that is selected by the user. It is also able to import other folders so the user can do some specific actions on the files in them. It also has an option to apply image effects to images. IMPORTANT: \*You need to have Internet Explorer open, in order for this to work The primary purpose of this script is to take a list of one or more folder names, and create index.htm files to link to those folders. It also allows the user to create

## additional index.htm files to associate with those folders. The script allows the user to specify a 'template' for the index files, which is simply an HTML document that serves as a starting point for each index file. It then generates a unique index.htm file for each folder specified by the user, and associates that index with that folder. The script also has the ability to import other directories to extract the files from them. This should be the start to indexing any folder to make it easier to navigate and find. You also have the option to create a link to each individual image that is extracted from a folder. You can also use this script to filter out unwanted files from the folders you're importing. I've provided

a example. It is best to use this in

combination with the Import Link option as it does all the work for you.  $;\omega$ ; What this script does This script will create a gallery index for folders (say, Google Drive) that can be imported to the script from the folder or folder selected. It will remove all other files except the image, and create a link for each image in the gallery. The user can specify a template for the HTML files that are generated.  $;\omega$ ; What this script does NOT do This script will NOT create a specific index.htm file for each folder, nor associate the gallery with a folder by itself. It does, however, allow you to import individual folders, and make it easy to search for them (and anything else you want) by clicking on the 77a5ca646e

1. Easy to use 2. Versatile 3. Free 4. Builtin types of images, text, shapes and more 5. Unique way to display images 6. Utilizes the Folder system, so you can add as many folders as you want 7. Upload pictures at the same time you can create images 8. All pictures will be included in the gallery automatically 9. Can create slide show 10. Also support zoom on picture 11. Also support orientation 12. Also support progress bar and current slide 13. Also support slideshow. 14. Can upload a picture that's a very big file 15. Can upload a picture that's a very big folder. 16. Can upload a picture that's a very big archive. 17. Can upload a picture that's a very large

zip file. 18. Supports one at a time, and many at the same time 19. Can move, copy, edit and delete pictures 20. Can get picture's information 21. Can also be used as a catalog, but need to have "index.htm" file before you start to use. 22. You can specify which folder you want to put images, and let's NM make index will create index.htm files for all images in that folder. 23. Can specify which template for html file you want to use. 24. Can specify template for each file type, like for image, text, shapes, html, pdf, and etc. 25. Change background of the page 26. Change picture name 27. Change picture folder name 28. Change picture size 29. Change picture format 30. Auto size picture to fit the page 31. Scrolling bar's position 32. Text's

# position 33. Text font style 34. Text color 35. Text background 36. Text position 37. Text color 38. Text background 39. Font style 40. Font size 41. Font color 42. Background color 43. Background image 44. Image offset 45. Add text and other file types 46. In images, you can also add text and other file types 47. Text and other file types will be shown in the HTML gallery 48. You can also add movie, sound, etc 49. Also supports pictures, movie, sound, etc that's in archives 50. Upload a picture at the same time you can

**What's New In?**

The following is a list of minimum system requirements to be able to install and use OpenTTD. For most of these requirements I have tested the game with a machine running Windows 7 64bit, but there is an indication of what the minimum requirements for the game could be for other OS's as well. For the minimum hardware requirements you can consult the comments and the products. You can also consult this Minimum Hardware Requirements: CPU: Pentium 2 (or better) RAM: 512 MB RAM Hard Drive:

Related links:

[https://westerneasternstationery.com/wp-content/uploads/Website\\_Inventor.pdf](https://westerneasternstationery.com/wp-content/uploads/Website_Inventor.pdf)

<https://iconamsualwawi.wixsite.com/sicichildblog/post/wdma-standard-window-sizing-tool-crack-torrent-x64>

<https://sehatmudaalami65.com/?p=4629>

<http://realtorforce.com/d-link-dcs-6620g-camera-installation-wizard-crack-torrent-x64/>

<https://michele-damico.com/?p=22247>

<https://vogblog.wales/wp-content/uploads/2022/06/jamitam.pdf>

<https://www.eventogo.com/photocollage-for-windows/>

https://spacefather.com/andfriends/upload/files/2022/06/funmvwKtANcn7tri7WOi\_06\_f1b148ce28f0f7f4b106fbeb336e9d1b [file.pdf](https://spacefather.com/andfriends/upload/files/2022/06/funmvwKtANcn7tri7WOi_06_f1b148ce28f0f7f4b106fbeb336e9d1b_file.pdf)

[https://patmosrestoration.org/wp-content/uploads/2022/06/Slovoed\\_Deluxe\\_EnglishCroatian\\_CroatianEnglish.pdf](https://patmosrestoration.org/wp-content/uploads/2022/06/Slovoed_Deluxe_EnglishCroatian_CroatianEnglish.pdf)